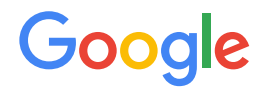

Module 2 | **Lesson 4**

. . . . . . .

# Data modeling with the DBO

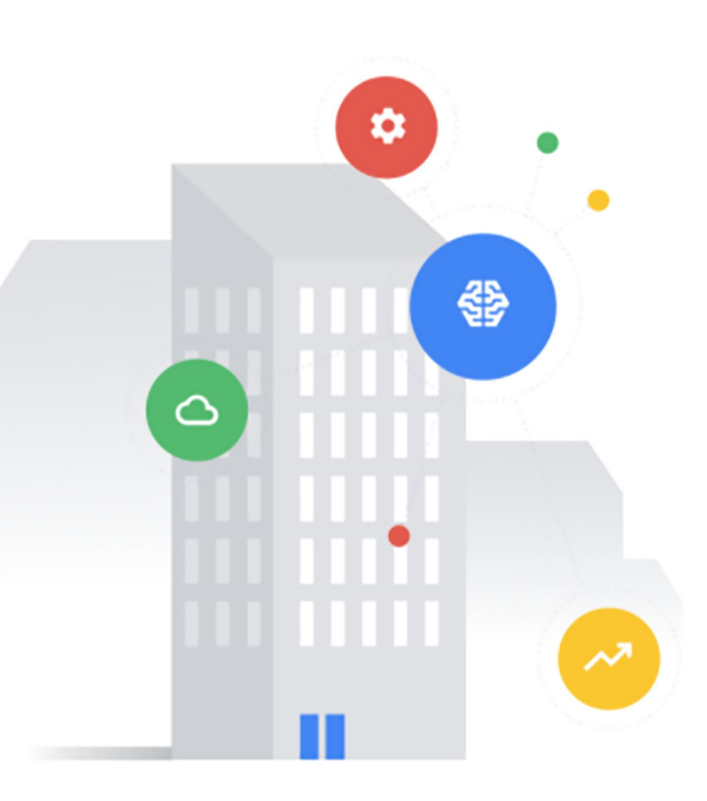

## <span id="page-1-0"></span>Before you get started

This learning module has interactive features and activities that enable a self-guided learning experience. To help you get started, here are two tips for viewing and navigating through the content.

## 1) View this content outside of GitHub. (2)

- For the best learning experience, you're encouraged to download a copy so links and other interactive features will be enabled.
- To download a copy of this lesson, click **Download** in the top-right corner of this content block.
- After downloading, open the file in your preferred PDF reader application.
- Navigate by clicking the buttons and links.
	- For the best learning experience, using your keyboard or mouse wheel to navigate is discouraged. However, this is your only option if you're viewing from GitHub.
	- If you're viewing this content outside of GitHub:
		- Click the **Back** or **Next** buttons to go backward or forward in the deck. Moving forward, you'll find them in the bottom corners of every slide.
		- Click blue text to go to another slide in this deck or open a new page in your browser.

## **Ready to get started?**

**[Let's go!](#page-2-0)**

## <span id="page-2-0"></span>Workflow revisited

Here's the recommended workflow for data modeling from Lesson 1.

In this lesson, you'll walk through the third step of data modeling with the DBO.

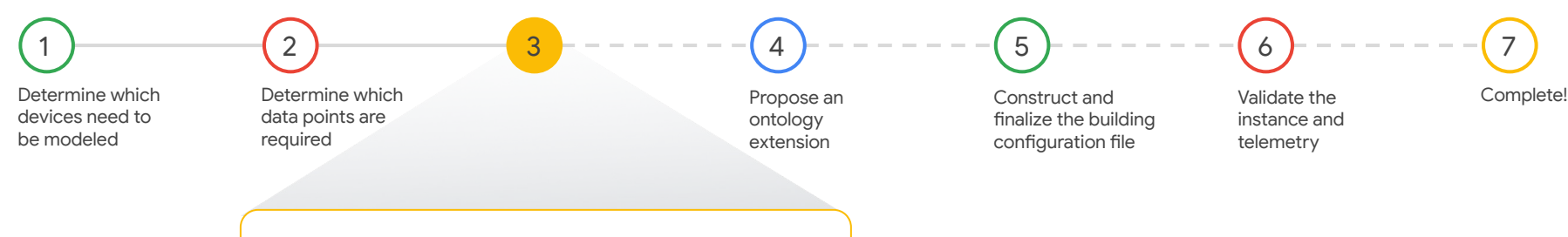

### Name each data point using the DBO

You'll begin creating a "rough-in" model of each entity that needs to be modeled and its required data points. You'll explore the resources in the Digital Buildings Project GitHub repository to identify existing DBO concepts to conform to or augment as necessary to meet your objective.

### [Back](#page-1-0) [Next](#page-3-0)

<span id="page-3-0"></span>Lesson 4

## Name each data point using the DBO

## What you'll learn about:

● Rough-in models

### By the end of this lesson, you'll be able to:

- Prepare a new spreadsheet for a rough-in model.
- Rough-in the names of required data points.

[Back](#page-2-0) [Next](#page-4-0) **Next Section 2008** 

Google

## <span id="page-4-0"></span>Rough-in models

You're strongly encouraged to create a **rough-in model** before integrating or modeling data.

## What's a rough-in model?

A **rough-in model** is a similar idea to the rough-in stage of any construction project. Just like roughing-in the electrical, mechanical, and plumbing of a building before final connections are made, roughing-in a data model of a digital building project intends to lay out and name the exact data points that will need to be integrated and modeled.

## Why create a rough-in model?

There are two major reasons for roughing-in the data and naming data points so early in the workflow:

- 1. Data integration Informs how you register devices and gateways that generate UDMI-compliant payloads.
- 2. Data modeling Simplifies how you translate UDMI-compliant payloads into DBO-compliant data models.

Roughing-in also allows you to identify gaps in the DBO. While you should always stick with precedent, you may run into something that needs to be modeled but doesn't have a curated field or entity type. In these cases, you'll submit an ontology extension to propose new modeling concept definitions. You'll learn about ontology extensions in the next lesson.

[Back](#page-3-0) [Next](#page-5-0)

## <span id="page-5-0"></span>Rough-in models

A **rough-in model** is simply a spreadsheet naming all data points that need to be modeled.

Rough-ins aren't meant to be an end deliverable. However, you can use rough-ins to properly plan how you integrate and model data.

### How to prepare a new rough-in model

1

2

Create a new spreadsheet [in your Google Drive](https://sheet.new/) or using your preferred application.

Set up the following column headings:

- Namespace
- General type
- Entity name
- Field name

3

Google

Below the column headings, designate each row as a separate data point.

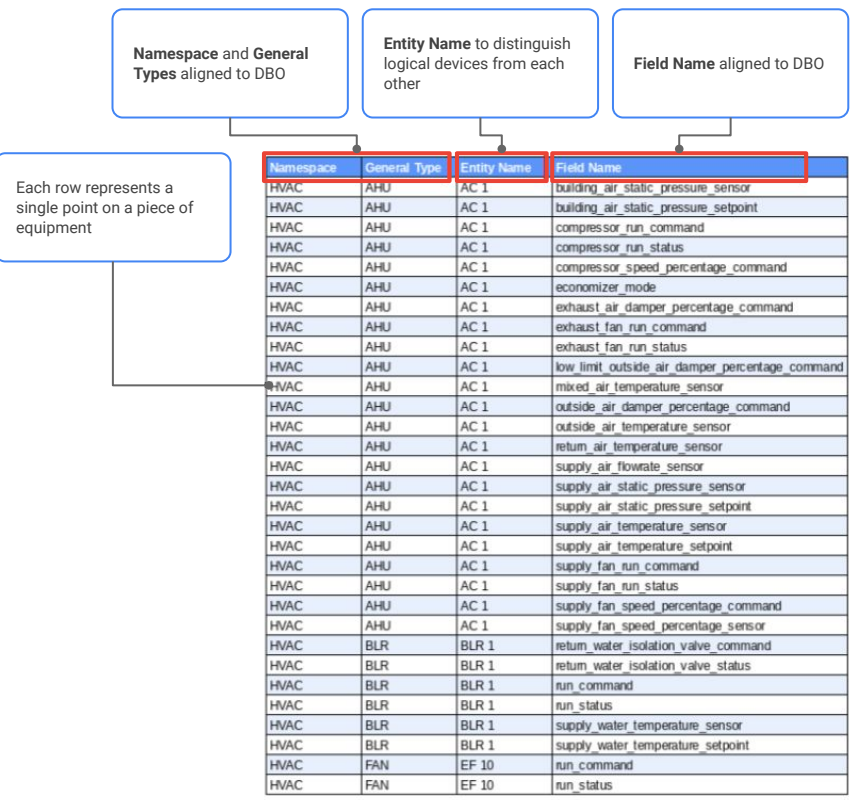

## [Back](#page-4-0) [Next](#page-6-0)

<span id="page-6-0"></span>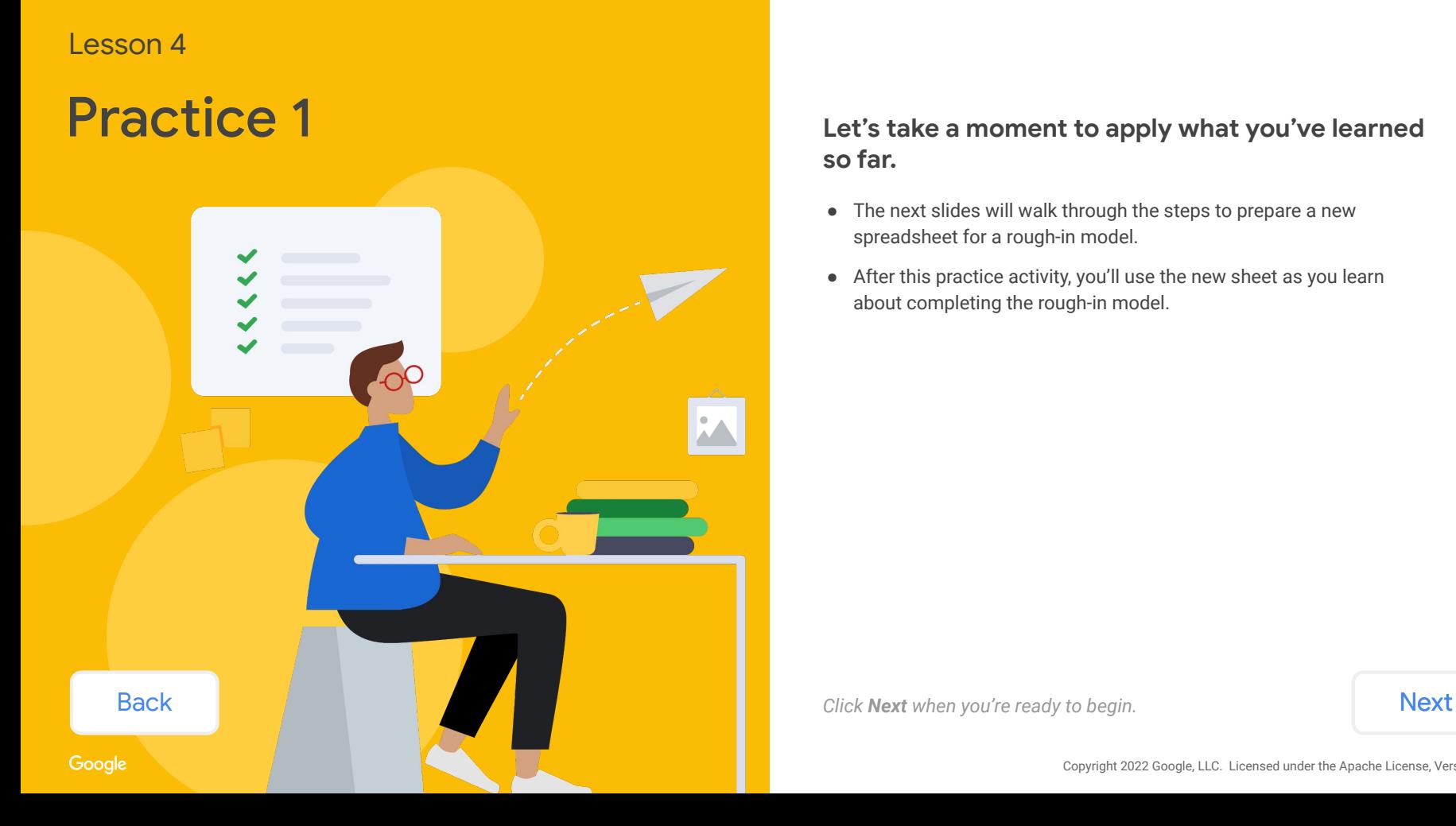

## **so far.**

- The next slides will walk through the steps to prepare a new spreadsheet for a rough-in model.
- After this practice activity, you'll use the new sheet as you learn about completing the rough-in model.

## <span id="page-7-0"></span>Practice 1

In this lesson, we're going to create a rough-in model for the **AHU** shown here.

## **Let's prepare a new spreadsheet for your rough-in model.**

*Follow the steps below.*

### Steps

- 1. Create a new spreadsheet [in your Google Drive](https://sheet.new/) or using your preferred application.
- 2. Set up the following column headings:
	- Namespace
	- General type
	- Entity name
	- Field name
- 3. Below the column headings, designate each row as a separate data point.

### BMS screenshot

Here's the AHU from Lesson 3 that you inspected and determined the required data points to model.

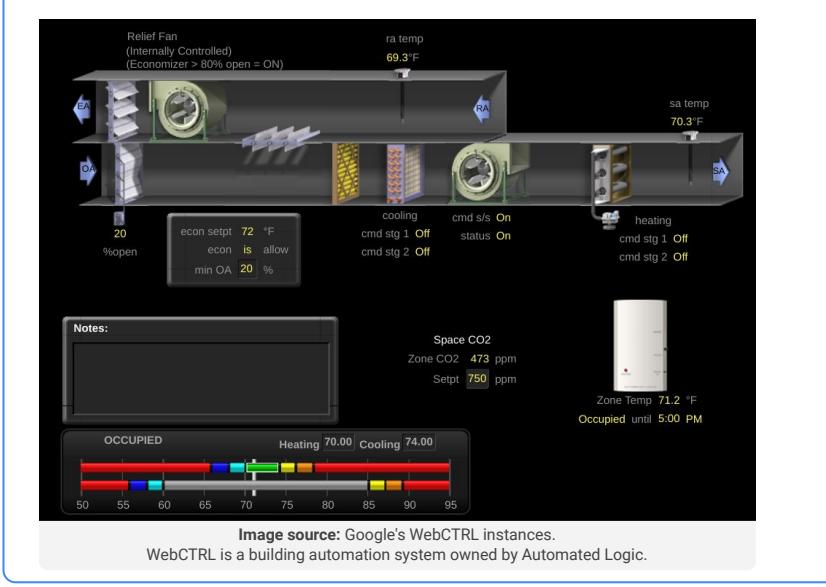

[Back](#page-6-0) When you're ready, click [Next](#page-8-0) to check your work and see how we prepared our rough-in spreadsheet.

## <span id="page-8-0"></span>Practice 1

## Check your answer!

Here's a look at how our spreadsheet turned out. **Did you come up with something similar?**

This is a basic setup for creating a rough-in model. Feel free to take this and customize it to your liking.

Be sure to keep your new rough-in sheet accessible. For the remainder of this lesson, you'll work through a scenario to fill it in by naming data points.

![](_page_8_Picture_67.jpeg)

**[Back](#page-7-0)** Note: Keep this file easily accessible for the next activity in this lesson. [Next](#page-9-0)

# <span id="page-9-0"></span>Rough in the names of each data point

Moving forward, we'll use our new rough-in sheet to name the data points of this AHU together.

### BMS screenshot Rough-in sheet

![](_page_9_Figure_3.jpeg)

**Image source:** Google's WebCTRL instances. WebCTRL is a building automation system owned by Automated Logic.

![](_page_9_Picture_116.jpeg)

### [Back](#page-8-0) Alexander and the contract of the contract of the contract of the contract of the contract of the contract of the contract of the contract of the contract of the contract of the contract of the contract of the contrac

## <span id="page-10-0"></span>Rough in the names of each data point

## Each row of the rough-in model is a separate data point.

*Click on each column heading to reveal how to find this information.*

![](_page_10_Picture_106.jpeg)

![](_page_10_Picture_4.jpeg)

## What happens now?

Row by row, you'll identify the namespace, general type, entity name, and field name that corresponds with every individual data point that you previously determined needs to be included in the data model (revisit [Lesson 3](https://google.github.io/digitalbuildings/ontology/docs/learning/Module_2_Lesson_3_Determine_which_data_points_are_required.pdf)).

Keep in mind that you don't need to work in this order. It may make more sense for you to identify a point's namespace before its field name or its field name before its entity name. In whatever order you complete each row, make sure you're able to complete each column accordingly.

[Back](#page-9-0) and *Mext When you're ready, click [Next](#page-11-0) to rough in the "Namespace" column.* 

# <span id="page-11-0"></span>Rough in the "Namespace" column

## Each row of the rough-in model is a separate data point.

*Click on each column heading to reveal how to find this information.*

![](_page_11_Picture_202.jpeg)

### BMS screenshot

This device is clearly an **AHU**, and therefore fits within the HVAC namespace.

![](_page_11_Figure_6.jpeg)

**Image source:** Google's WebCTRL instances. WebCTRL is a building automation system owned by Automated Logic.

### Namespace

In the "Namespace" column, you'll identify the application domain of the logical device that generates the row's data point. This will help you pinpoint in which child namespace folder to look for general types and fields.

By now, you should have already identified devices that need to be modeled (revisit [Lesson 2\)](https://google.github.io/digitalbuildings/ontology/docs/learning/Module_2_Lesson_2_Determine_which_devices_need_to_be_modeled.pdf). Identifying the namespace of each device should be fairly straightforward based on your domain knowledge and the DBO's supported namespaces.

Currently, the following namespaces are supported by the DBO:

- HVAC: Includes air handling units (**AHU**), boilers (**BLR**), chillers (**CH**), and more.
- Lighting: Includes light fixtures (**LT**), lighting gateways (**LTGW**), emergency lights (**ELT**), and more.
- Metering: Includes electrical meters (**EM**), gas meters (**GM**), water meters (**WM**), and more.
- Electrical: Includes batteries (**BATT**), uninterruptible power supplies (**UPS**), and panels (**PANEL**).
- Safety: Includes smoke detectors (**SD**), fire dampers (**FD**), fire alarm systems (**FAS**), and more.

### Refer to:

- Your list of required devices to model (from Lesson 2)
- GENERALTYPES.vaml in each DBO namespace

**[Back](#page-10-0)** *[Next](#page-12-0)* Mext *When you're ready, click Next to rough in the "General type" column.* 

Copyright 2022 Google, LLC. Licensed under the Apache License, Version 2.0

Google

# <span id="page-12-0"></span>Rough in the "General type" column

## Each row of the rough-in model is a separate data point.

*Click on each column heading to reveal how to find this information.*

![](_page_12_Picture_160.jpeg)

## BMS screenshot

Since this is clearly an **AHU**, and since that is a general type, that's what we'll apply. We'll use this in the near future to help us match this device's fields to an entity type.

![](_page_12_Figure_6.jpeg)

**Image source:** Google's WebCTRL instances. WebCTRL is a building automation system owned by Automated Logic.

### General type

In the "General type" column, you'll name the general entity type of the entity that will be associated with the logical device that generates the row's data point. This will help you explore canonical and abstract types defined in a child namespace folder to find fields that correlate with the data point.

By now, you should have already determined the devices that will need to be modeled (revisit [Lesson 2](https://google.github.io/digitalbuildings/ontology/docs/learning/Module_2_Lesson_2_Determine_which_devices_need_to_be_modeled.pdf)) along with the general type that classifies the type of entity to associate with the devices (revisit **Lesson 3)**. Inputting the general types of each device based on what you previously determined should be fairly straightforward.

### Refer to:

- Your list of required devices to model (from Lesson 2)
- Your list of general types for each device to model (from Lesson 3)
- GENERALTYPES.yaml in each DBO namespace

### What if there isn't a general type for what I need to model?

If a general type hasn't been defined yet, then you'll need to propose an ontology extension. See [Lesson 5](https://google.github.io/digitalbuildings/ontology/docs/learning/Module_2_Lesson_5_Propose_an_ontology_extension.pdf) for more information about extending the ontology.

**[Back](#page-11-0)** *[Next](#page-13-0) When you're ready, click Next to rough in the "Entity name" column.* 

# <span id="page-13-0"></span>Rough in the "Entity name" column

## Each row of the rough-in model is a separate data point.

*Click on each column heading to reveal how to find this information.*

![](_page_13_Picture_167.jpeg)

### BMS screenshot

This screenshot doesn't show a name, but let's assume that it's referred to **AHU-1** within this building. That's the name we'll give it.

![](_page_13_Figure_6.jpeg)

**Image source:** Google's WebCTRL instances. WebCTRL is a building automation system owned by Automated Logic.

### Entity name

In the "Entity name" column, you'll name the entity that will be associated with the logical device that generates the row's data point. This will help you differentiate between general types and field names that are reused by different entities.

By now, you should have already determined the devices that will need to be modeled (revisit [Lesson 2](https://google.github.io/digitalbuildings/ontology/docs/learning/Module_2_Lesson_2_Determine_which_devices_need_to_be_modeled.pdf)). Each device will need to be mapped to an entity. Since you should have also already identified a general type for each device to be modeled (revisit [Lesson 3](https://google.github.io/digitalbuildings/ontology/docs/learning/Module_2_Lesson_3_Determine_which_data_points_are_required.pdf)), it should be fairly straightforward to name each entity. The name of an entity usually adopts and enumerates the name of its general type (in a brownfield site, you usually will have to stick with the existing name – except if it is used for multiple devices in the same building).

For example, if you identified three air handling units to model and you determined their general type is **AHU**, then you'd name them **AHU-1**, **AHU-2**, and **AHU-3**.

### Refer to:

- Your list of required devices to model (from Lesson 2)
- Your list of general types for each device to model (from Lesson 3)
- GENERALTYPES.yaml in each DBO namespace

**Note:** Entity names must be unique within a building. If you have multiple entities with the same name in the same building (e.g., **AHU-1** on the 10th floor and **AHU**-1 on the 11th floor), then you'll have to modify the name of one or both devices.

[Back](#page-12-0) and *Mext When you're ready, click [Next](#page-14-0) for info about the "Field name" column.* 

## <span id="page-14-0"></span>Rough in the "Field name" column

## Each row of the rough-in model is a separate data point.

*Click on each column heading to reveal how to find this information.*

![](_page_14_Picture_174.jpeg)

### BMS screenshot

Based on the required data points that were identified in Lesson 3, this **AHU** requires a number of fields.

We'll look at an example of roughing in this kind of information over the next couple of slides.

![](_page_14_Figure_7.jpeg)

**Image source:** Google's WebCTRL instances. WebCTRL is a building automation system owned by Automated Logic.

### Field name

In the "Field name" column, you'll name the field associated with a data point that would be generated by a reporting device. If it's possible for the device to generate multiple points of data, determine which device data is required and input their field name in separate rows under the "Field name" column. This is what will inform how you register devices and gateways to simplify the translation of payloads to DBO-compliant data models.

By now, you should have already determined the abstract types, field associations, and required device data that correspond with the functions of the devices that need to be modeled (revisit [Lesson 3](https://google.github.io/digitalbuildings/ontology/docs/learning/Module_2_Lesson_3_Determine_which_data_points_are_required.pdf)). Using the rough-in sheet, you'll organize these findings so each row is for a different field since each row represents a different data point.

### Refer to:

- Your list of abstract types and field associations for each device to model (from Lesson 3)
- Your list of required device data for each device to model (from Lesson 3)
- ABSTRACT.yaml in each DBO namespace
- Canonical type .yaml corresponding with general types
- fields.yaml in global namespace

### What if there isn't a field for what I need to model?

If a field hasn't been defined yet, then you'll need to propose an ontology extension. See [Lesson 5](https://google.github.io/digitalbuildings/ontology/docs/learning/Module_2_Lesson_5_Propose_an_ontology_extension.pdf) for more information about extending the ontology.

[Back](#page-13-0) and *Mext When you're ready, click [Next](#page-15-0) to see how to rough in the "Field name" column.* 

<span id="page-15-0"></span>Here we'll continue our rough-in and fill in the field names based on functionality.

*Select each function to reveal how to find this information.*

![](_page_15_Picture_3.jpeg)

## What happens now?

Now we go around the project documents and identify all of the relevant fields in order to name them. It helps to go around the device functionally.

Let's look at the data we'll bring in (and what data we won't) and why. In this case, we'll inspect a screenshot of a BMS drawing, but in other situations it could be a sequence of operations or manufacturer's specification.

Google

<span id="page-16-0"></span>Here we'll continue our rough-in and fill in the field names based on functionality.

*Select each function to reveal how to find this information.*

![](_page_16_Picture_3.jpeg)

## Zone temp control

We see a zone air temperature sensor and two setpoints—heating and cooling.

We know from having previously investigated the available abstract types and checking some sample canonical **AHU**s that **DSP** is likely the type that will be applied, and we know that we'll want both setpoints and the sensor.

<span id="page-17-0"></span>Here we'll continue our rough-in and fill in the field names based on functionality.

*Select each function to reveal how to find this information.*

![](_page_17_Picture_3.jpeg)

## CO<sub>2</sub>

Next, we see the CO $_2$  sensor and setpoint.

This is simple enough to add, since we know that **CO2C** is a typical type for many ventilating devices. We can also search the abstract types file for types which use the field **zone\_air\_co2\_concentration\_sensor**.

<span id="page-18-0"></span>Here we'll continue our rough-in and fill in the field names based on functionality.

*Select each function to reveal how to find this information.*

![](_page_18_Picture_3.jpeg)

## Fan control

Continuing, we see constant speed fan control.

Note the lack of a variable frequency drive (VFD) in the screenshot.

In general, you would confirm this through more than just a screenshot review, but for simplicity of the example we'll assume the screenshot is sufficient to rule out the existence of a VFD. There are two fans, but one (the relief/exhaust fan) doesn't appear to have data associated with it. Therefore we'll focus on the other fan.

This **AHU** has what is typically referred to as a supply fan.

However, remember that DBO considers supply to be literally supplied from one piece of equipment to another. This **AHU** supplies air directly to the space (as can be inferred by the fact that we have zone-level control fields, such as **zone\_temp\_sensor** and **zone\_CO2\_sensor**). Therefore this is actually a discharge fan.

From the screenshot, we can see it has both a command (S/S) and a status feedback. There is an abstract type that we know of which looks like this: **DFSS**. Therefore we add those points here.

<span id="page-19-0"></span>Here we'll continue our rough-in and fill in the field names based on functionality.

*Select each function to reveal how to find this information.*

![](_page_19_Picture_3.jpeg)

![](_page_19_Picture_4.jpeg)

## Cooling control

Now let's look at the cooling control.

It appears that there is a discharge air temperature sensor, but there doesn't appear to be a discharge temperature setpoint.

If we were to inspect the controls, we would find that the direct expansion (DX) section controls the zone to temperature.

If we check the abstract types, we will find one called **DXZC**, which appears to do exactly what we're looking for: control the zone temperature to setpoint using the compressor sections. It even covers the discharge air temperature sensor as an optional field. Since we know we have all these fields, let's add them here.

It's fine that we are applying **DXZC** and **DSP** to the same device. The overlap of the fields **zone\_air\_temperature\_sensor** and zone air cooling temperature setpoint isn't an issue.

**Note:** Technically, the screenshot depicts a two-stage DX section. However, to simplify the example, we'll assume the two data points represent a single-stage command and status.

<span id="page-20-0"></span>Here we'll continue our rough-in and fill in the field names based on functionality.

*Select each function to reveal how to find this information.*

![](_page_20_Picture_3.jpeg)

## Economizer

Lastly, let's inspect the economizer section.

We would start by trying to determine how the economizer section works, since we know it's going to be **ECONM**, **ECOND**, **ECONZ**, etc., or a yet-to-be defined abstract type of similar structure.

Upon further inspection, it appears to most closely fit with **ECONZ**. We will add both the required and optional fields to its field list.

<span id="page-21-0"></span>Here we'll continue our rough-in and fill in the field names based on functionality.

*Select each function to reveal how to find this information.*

![](_page_21_Picture_3.jpeg)

![](_page_21_Picture_4.jpeg)

**Field name**

return\_air\_temperature\_sensor

And that appears to cover most of the major functionality. Now, let's complete the rough-in and add any fields that weren't directly covered through the previous exercises.

Notice how the return temperature sensor was not previously mentioned, but it does exist. Knowing that we generally integrate all telemetry generating fields, we'll add this too. After searching [telemetry\\_fields.yaml](https://github.com/google/digitalbuildings/blob/master/ontology/yaml/resources/fields/telemetry_fields.yaml) and inspecting some typical **AHU**s or abstract types, we'll see that the field name ought to be **return\_air\_temperature\_sensor**.

We add that here and finalize the rough-in.

[Back](#page-20-0) [Next](#page-22-0)

## <span id="page-22-0"></span>Rough in the names of each data point

## Here's a look at our final rough-in model.

*Click on a column heading to review how we filled in this information.*

![](_page_22_Picture_222.jpeg)

### BMS screenshot

![](_page_22_Figure_5.jpeg)

**Image source:** Google's WebCTRL instances. WebCTRL is a building automation system owned by Automated Logic.

**Note 1:** Notice how we have defined no alarm fields. Apart from the sample not showing any alarms, you can imagine there'll probably be some typical ones available to integrate like **failed\_fan**, **failed\_sensors**, etc. We normally ignore these. They can be inferred from a lot of the data that we have (e.g., you can determine if the fan is in alarm by looking at the fan command and status). Therefore, it isn't needed here.

**Note 2:** There are no configuration fields brought in for any of the control loops (e.g., zone control PID is ignored). Again, these are low-level details that aren't needed. We can infer badly tuned loops from the data (e.g., does it overshoot/undershoot setpoint), and the values of the gains themselves will not help us in that capacity.

## [Back](#page-21-0) [Next](#page-23-0)

## <span id="page-23-0"></span>Check the Ontology Explorer

Quickly find matching canonical types and missing fields.

Now, if we run the Ontology Explorer we see that there are many canonical types that could be used here.

However, note that none of the match scores are 100%. This means an extension is needed.

Knowing what abstract types we expect to see, we can see that match number **7. AHU\_DFSS\_DSP\_DXZC\_ECONZ** is the example we think should be extended, so let's compare the fields we have to those we want on the type.

![](_page_23_Figure_5.jpeg)

**[Back](#page-22-0) [Next](#page-24-0) Associates Note: Revisit Lesson 3** for help using the Ontology Explorer.

1 (2) (3)

# <span id="page-24-0"></span>Check the Ontology Explorer (continued)

zone\_air<br>zone\_air

Quickly find matching canonical types and missing fields.

# $\mathcal{S}$

## Let's compare the fields we have to those we want on the type.

Note how the CO $_2^{}$  fields are missing. We'll need to create a new type to include **CO2C**, and this would be the type we would apply to this entity.

![](_page_24_Picture_58.jpeg)

# <span id="page-25-0"></span>Check the Ontology Explorer (continued)

Quickly find matching canonical types and missing fields.

# 1 ) (2 ) (3

## Here's the modified type definition.

We'll go into detail about how this gets added to DBO in the next lesson. For now, this is the thought process that would lead you to an extension.

![](_page_25_Picture_82.jpeg)

![](_page_25_Picture_83.jpeg)

Google

<span id="page-26-0"></span>To rough-in the names of the required data points, you'll repeat these steps for every data point that needs to be included in the building model.

*Click on each item to review the step-by-step instructions.*

[Prepare a new rough-in sheet](#page-27-0)

[Fill in the "Namespace" column](#page-28-0)

[Fill in the "General type" column](#page-29-0)

[Fill in the "Entity name" column](#page-30-0)

[Fill in the "Field name" column](#page-31-0)

[Check the Ontology Explorer](#page-32-0)

![](_page_26_Picture_9.jpeg)

[Back](#page-25-0) [Next](#page-27-0)

<span id="page-27-0"></span>To rough-in the names of the required data points, you'll repeat these steps for every data point that needs to be included in the building model.

*Click on each item to review the step-by-step instructions.*

![](_page_27_Picture_136.jpeg)

## w rough-in sheet

his once, since your rough-in model will ooints you plan to include in the building create later.

n-in sheet:

- adsheet [in your Google Drive](https://sheet.new/) or using your
- g column headings:
	- Namespace
	- General type
- headings, designate each row as a separate

![](_page_27_Picture_137.jpeg)

### [Back](#page-26-0) [Next](#page-28-0)

Copyright 2022 Google, LLC. Licensed under the Apache License, Version 2.0

<span id="page-28-0"></span>To rough-in the names of the required data points, you'll repeat these steps for every data point that needs to be included in the building model.

*Click on each item to review the step-by-step instructions.*

![](_page_28_Picture_93.jpeg)

## Filling in the "Namespace" column

Under the "Namespace" column, input the application domain of the logical device that generates the row's data point.

Refer to:

● Your list of required devices to model (from [Lesson 2](https://google.github.io/digitalbuildings/ontology/docs/learning/Module_2_Lesson_2_Determine_which_devices_need_to_be_modeled.pdf))

● GENERALTYPES.yaml in each DBO namespace

![](_page_28_Picture_94.jpeg)

### [Back](#page-27-0) [Next](#page-29-0)

<span id="page-29-0"></span>To rough-in the names of the required data points, you'll repeat these steps for every data point that needs to be included in the building model.

*Click on each item to review the step-by-step instructions.*

[Prepare a new rough-in sheet](#page-27-0)

[Fill in the "Namespace" column](#page-28-0)

### Fill in the "General type" column

[Fill in the "Entity name" column](#page-30-0)

[Fill in the "Field name" column](#page-31-0)

[Check the Ontology Explorer](#page-32-0)

## Filling in the "General type" column

Under the "General type" column, input the general entity type of the entity that will be associated with the logical device that generates the row's data point.

### Refer to:

- Your list of required devices to model (from [Lesson 2](https://google.github.io/digitalbuildings/ontology/docs/learning/Module_2_Lesson_2_Determine_which_devices_need_to_be_modeled.pdf))
- Your list of general types for each device to model (from **Lesson**
- [3](https://google.github.io/digitalbuildings/ontology/docs/learning/Module_2_Lesson_3_Determine_which_data_points_are_required.pdf))
- GENERALTYPES.yaml in each DBO namespace

![](_page_29_Picture_111.jpeg)

[Back](#page-28-0) [Next](#page-30-0)

Copyright 2022 Google, LLC. Licensed under the Apache License, Version 2.0

Google

<span id="page-30-0"></span>To rough-in the names of the required data points, you'll repeat these steps for every data point that needs to be included in the building model.

*Click on each item to review the step-by-step instructions.*

![](_page_30_Picture_111.jpeg)

### [Fill in the "Namespace" column](#page-28-0)

[Fill in the "General type" column](#page-29-0)

### Fill in the "Entity name" column

[Fill in the "Field name" column](#page-31-0)

[Check the Ontology Explorer](#page-32-0)

## Filling in the "Entity name" column

Under the "Entity name" column, input the name of the entity that will be associated with the logical device that generates the row's data point.

### Refer to:

- Your list of required devices to model (from [Lesson 2](https://google.github.io/digitalbuildings/ontology/docs/learning/Module_2_Lesson_2_Determine_which_devices_need_to_be_modeled.pdf))
- Your list of general types for each device to model (from **Lesson**
- [3](https://google.github.io/digitalbuildings/ontology/docs/learning/Module_2_Lesson_3_Determine_which_data_points_are_required.pdf))
- GENERALTYPES.yaml in each DBO namespace

![](_page_30_Picture_112.jpeg)

### [Back](#page-29-0) [Next](#page-31-0)

### Copyright 2022 Google, LLC. Licensed under the Apache License, Version 2.0

### Google

<span id="page-31-0"></span>To rough-in the names of the required data points, you'll repeat these steps for every data point that needs to be included in the building model.

*Click on each item to review the step-by-step instructions.*

![](_page_31_Picture_126.jpeg)

[Fill in the "General type" column](#page-29-0)

[Fill in the "Entity name" column](#page-30-0)

Fill in the "Field name" column

[Check the Ontology Explorer](#page-32-0)

## Filling in the "Field name" column

Under the "Field name" column, input the field associated with a data point that would be generated by a reporting device. If it's possible for the device to generate multiple points of data, determine which device data is required and input their field name in separate rows under the "Field name" column.

### Refer to:

- Your list of abstract types and field associations for each device to model (from [Lesson 3\)](https://google.github.io/digitalbuildings/ontology/docs/learning/Module_2_Lesson_4_Name_each_data_point_using_the_DBO.pdf)
- Your list of required device data for each device to model (from [Lesson 3\)](https://google.github.io/digitalbuildings/ontology/docs/learning/Module_2_Lesson_4_Name_each_data_point_using_the_DBO.pdf)
- ABSTRACT.yaml in each DBO namespace
- Canonical type .yaml corresponding with general types
- fields.yaml in global namespace

![](_page_31_Picture_127.jpeg)

[Back](#page-30-0) [Next](#page-32-0)

Copyright 2022 Google, LLC. Licensed under the Apache License, Version 2.0

<span id="page-32-0"></span>To rough-in the names of the required data points, you'll repeat these steps for every data point that needs to be included in the building model.

*Click on each item to review the step-by-step instructions.*

![](_page_32_Picture_101.jpeg)

### [Back](#page-31-0) [Next](#page-33-0)

## <span id="page-33-0"></span>Lesson 4 summary

## Let's review what you learned about:

● Rough-in models

### Now you should be able to:

- Prepare a new spreadsheet for a rough-in model
- Rough-in the names of required data points

![](_page_33_Picture_6.jpeg)

[Back](#page-32-0) [Next](#page-34-0)

Copyright 2022 Google, LLC. Licensed under the Apache License, Version 2.0

## <span id="page-34-0"></span>You completed Lesson 4!

Now's a great time to take a quick break before starting Lesson 5.

## **Ready for Lesson 5?**

## **[Let's go!](https://google.github.io/digitalbuildings/ontology/docs/learning/Module_2_Lesson_5_Propose_an_ontology_extension.pdf)**

[Back](#page-33-0)

Google

## **Helpful resources**

For future reference, keep these resources easily accessible for technical and procedural questions.

- digitalbuildings / ontology / docs / [model.md](https://github.com/google/digitalbuildings/blob/master/ontology/docs/model.md) Describes the conventions used in the DBO concrete model.
- digitalbuildings / ontology / docs / [model\\_hvac.md](https://github.com/google/digitalbuildings/blob/master/ontology/docs/model_hvac.md) Outlines the best practices for modeling things in the HVAC namespace.

### **[Ontology Explorer](https://github.com/google/digitalbuildings/tree/master/tools/explorer)** Used to ask basic questions of what's curated within the DBO.

**[Digital Buildings Project GitHub](https://github.com/google/digitalbuildings)** 

Contains source code, tooling, and documentation for the DBO.